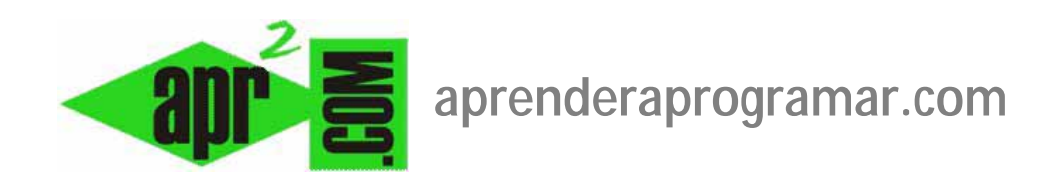

# **Configurar Joomla. Configuración global sistema (cache, registro…) y servidor (ftp, base de datos…). (CU00409A)**

**Sección: Cursos** 

**Categoría: Curso creación y administración web: Joomla desde cero** 

**Fecha revisión: 2029** 

**Autor: Mario R. Rancel** 

**Resumen: Entrega nº8 del curso "Creación y administración web: Joomla desde cero".**

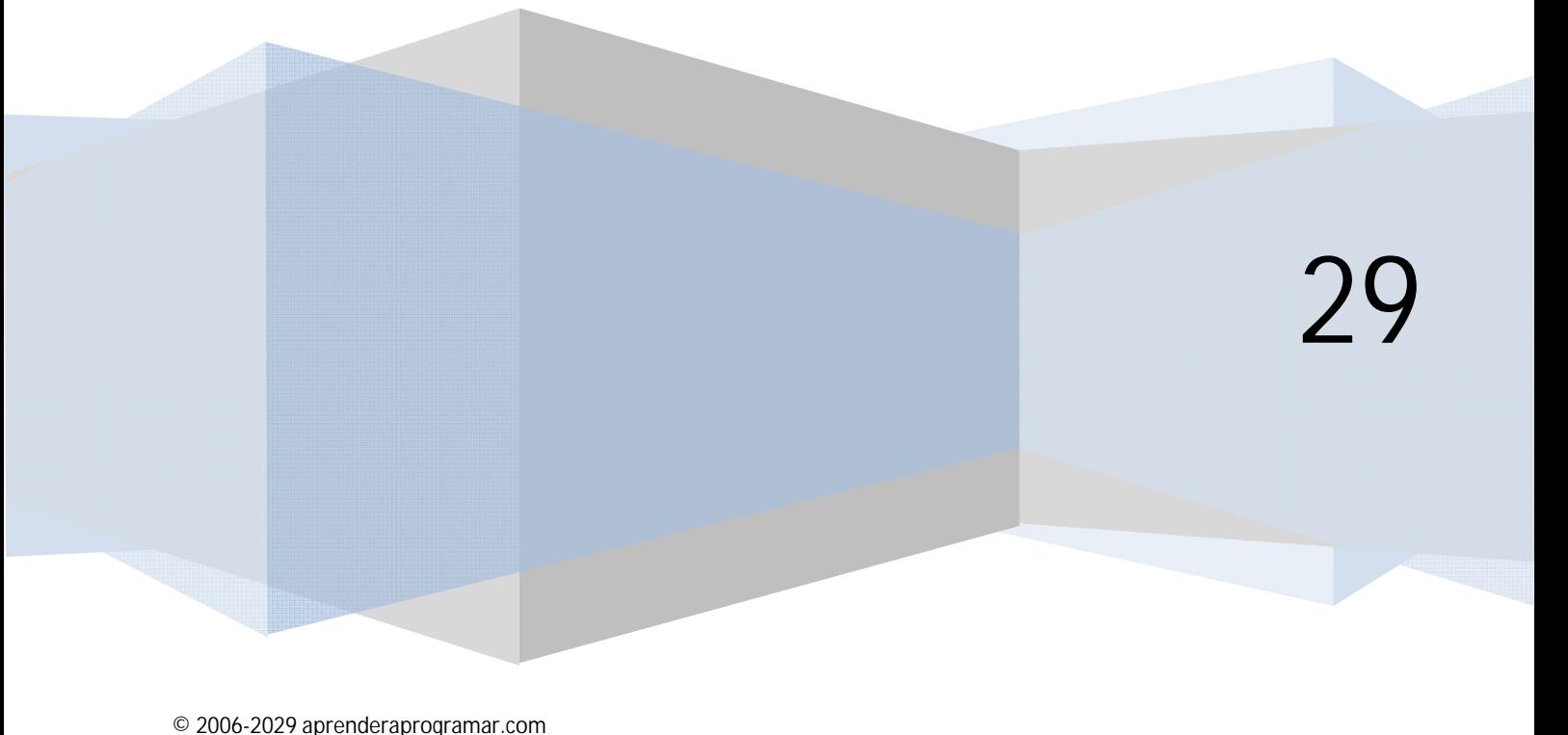

### **OPCIONES PRINCIPALES DE SITIO CONFIGURACIÓN GLOBAL SISTEMA**

*Palabra secreta o código secreto***:** se usa en operaciones internas, en principio no tiene relevancia para nosotros.

*Ruta a la carpeta de registro***:** define una ruta donde se almacenan registros relativos a errores que tienen lugar durante la ejecución de Joomla. Para que sea efectiva, hemos además de habilitar el plugin System\_Log, en castellano Sistema - Acceso (Extensiones  $\rightarrow$  Gestor de plugins  $\rightarrow$  Activar System Log (Sistema Acceso) en la columna publicado. Con este plugin activado, cuando se produce un intento de logeado fallido, se crea en la carpeta de registro un archivo denominado error.php. En él se van almacenando los datos de estos intentos fallidos. Este archivo permite detectar posibles ataques de hackers o indeseados.

*Activar los servicios web***:** opción que aparece en algunas versiones de Joomla, no en todas. Sirve para activar el sistema XML-RPC incluido en esas versiones. En principio no necesario, por lo que lo dejamos con la opción "no". Algunas extensiones que instaláramos podrían requerir su activación.

*Servidor de ayuda***:** indica el servidor desde donde se nos servirá ayuda contextual cuando la solicitemos. Para obtener ayuda contextual necesitamos estar conectados a internet. Si estamos en local no habrá resultado. Esta opción no tiene demasiada importancia, ya que normalmente buscaremos información a través de buscadores como Google, Yahoo o Bing.

*Parámetros del usuario y Configuración multimedia***:** opciones de configuración del usuario y multimedia que aparecen en algunas versiones de Joomla y en las que no vamos a entrar ahora.

*Configuración del depurador ó Parámetros de depuración de errores***:** si activamos "Depuración del sistema" se ofrecerá información sobre errores en la parte inferior de la página (tanto en el FrontEnd como en el BackEnd). Esta opción nunca debemos tenerla habilitada en el servidor de producción de cara al público, ya que la información de errores puede ser aprovechada por hackers para detectar vulnerabilidades del sistema y atacarlo. Sin embargo, activarla si usamos un servidor de prueba local puede ayudarnos a detectar y solventar problemas. La opción depuración de idioma (relacionada con la traducción automática) debemos mantenerla desactivada a menos que tengamos necesidades específicas para tenerla activa, en este caso siempre en local y nunca en producción.

> *Configuración de la caché: los detractores de Joomla lo atacan diciendo que es muy lento, es decir, que sus páginas tardan mucho en cargarse. Tienen parte de razón porque Joomla como aplicación es una carga adicional para el servidor, que además tiene que responder sirviendo la demanda de páginas. Cuando activamos la opción "Caché" estamos habilitando el que todas las páginas que soliciten los usuarios se almacenen en una carpeta (subcarpeta Joomla/cache), de modo que si otro usuario solicita alguna de estas páginas se le sirve la almacenada en caché en vez de cargarle la página (proceso más pesado). Esto supone una gran mejora de la velocidad de servicio en sistemas con miles de usuarios. Con la opción tiempo de duración de la caché indicamos cada cuánto tiempo se borra la caché y se reinicia el proceso. En gestor de la caché no hemos*

*de cambiar nada. Para que el sistema de caché descrito funcione hemos además de activar esta opción: habilitar el plugin System-Cache (Sistema-Caché) en Extensiones Gestor de plugins. Normalmente en los primeros meses o años de*  desarrollo de un sitio podemos mantener la caché desactivada y pensar en *activarla cuando el número de usuarios o de contenidos de la página se hace muy grande.* 

Si estamos trabajando en desarrollo local, no tiene sentido habilitar la opción de caché ya que los cambios que introduzcamos en el BackEnd querremos visualizarlos de manera instantánea y no pasados unos minutos.

*Configuración de la sesión***:** cuando un usuario se logea el parámetro de duración de la sesión establece el tiempo máximo de inactividad. Recomendamos establecer la duración de la sesión en 30 minutos, que es un valor ni muy alto ni muy bajo. Una vez pasado el tiempo establecido para duración de la sesión, Joomla procede a cerrar la sesión automáticamente. Este sistema trata de evitar que quede la sesión abierta si el usuario se olvida de cerrarla. Esto en ningún momento significa que se recomiende ni en el FrontEnd y menos en el BackEnd dejar la sesión abierta confiando en que se cierre sola: las sesiones deben cerrarse y abrirse manualmente. En el listbox "Manejo de la sesión" dejar la opción "Base de datos".

## **OPCIONES PRINCIPALES DE SITIO CONFIGURACIÓN GLOBAL SERVIDOR**

*Ruta al directorio o carpeta temporal***:** carpeta donde se almacenan archivos temporales que utiliza Joomla.

*Compresión GZIP de las páginas***:** al activar esta opción el servidor envía a los usuarios las páginas comprimidas, de modo que en teoría el tiempo de transmisión se reduce. Inicialmente no recomendamos su activación, ya que el proceso consume tiempo para la compresión en el servidor y para la descompresión en el cliente, por lo que no está tan claro que vaya a mejorar la velocidad de servicio de nuestro sitio.

*Informe de errores***:** cuadro de lista para indicar el nivel de detalle en los informes de error (suponiendo que tenemos activada la opción depuración del sistema). Cuando tratemos de resolver un problema podemos establecerlo a máximo para ver los detalles del mismo, pero normalmente lo mantendremos en predeterminado.

*Parámetros de FTP***:** configuración de FTP necesaria para trabajar en producción con algunos tipos de servidores. Al habilitar FTP Joomla realizará la gestión de archivos y carpetas mediante FTP (cuenta que tendrá que tener acceso a la carpeta donde se encuentre Joomla) en vez de mediante la funcionalidad normal de gestión de archivos Joomla. En general, en la mayoría de servidores mantendremos la opción "Habilitar capa FTP" en "No".

*Configuración de la base de datos***:** opciones para configurar la base de datos. Una vez empezado el desarrollo no conviene realizar modificaciones ya que puede tener efectos colaterales indeseados.

*Configuración de correo***:** Joomla usa en determinadas ocasiones envío de correo electrónico a administradores o usuarios. Por ejemplo, cuando un usuario se registra desde el FrontEnd se puede usar el envío de un correo con un vínculo sobre el que deberá hacer click para activar su cuenta. El modo de envío de estos correos se configura con el cuadro de lista "Programa o gestor de correo" eligiendo alguna de estas opciones:

- a) Función de correo PHP ó PHP mail: generalmente es la opción más sencilla de gestionar y la que tendremos activada, pues está basada en la función mail de PHP y no requiere ninguna configuración adicional, sólo la dirección y nombre del remitente. Algunos hosting tienen anulada la función mail para evitar usos fraudulentos. Si tienes problemas con el uso de esta opción debido a tu hosting, deberás consultar a los administradores del servidor.
- b) Sendmail: sendmail es un programa de código abierto de uso tradicional en sistemas UNIX para envío por correo de datos introducidos en formularios por los usuarios. Con esta opción es necesario especificar la ruta de acceso al programa que suele ser /usr/sbin/sendmail
- c) Servidor SMTP: si nuestro proveedor de hosting nos impide usar las opciones a) ó b) no nos quedará más remedio que enviar los mensajes a través de una cuenta de correo tipo convencional (personal o profesional). Esta no es la mejor opción, ya que puede resultar más lenta que la función mail de php. En caso de usar SMTP hay que rellenar los parámetros de configuración requeridos: indicar si se requiere autenticación (generalmente sí), login, contraseña y dirección del servidor SMTP.

## **OPCIONES PRINCIPALES DE SITIO CONFIGURACIÓN GLOBAL PERMISOS**

En algunas versiones de Joomla tenemos dentro de configuración global una opción correspondiente a "Permisos". En esta pantalla, podemos asignar permisos a los distintos tipos de usuarios (public, manager, administrador, autor, editor, etc.). La gestión de usuarios introduce cierta complejidad en la administración de una web Joomla. Por eso, desde el punto de vista del aprendizaje, recomendamos que primero se aprenda y comprenda bien cómo se gestiona una página sin distintos tipos de usuarios y que a posteriori se introduzca la gestión de usuarios si se considera necesaria. Empezar una web desde cero tratando de gestionar usuarios puede hacer complicado el desarrollo y llevarte al fracaso. Nuestra recomendación es que actúes como superadministrador y aprendas primero la gestión de Joomla básica.

## **Próxima entrega: CU00410A**

**Acceso al curso completo en aprenderaprogramar.com** -- > Cursos, o en la dirección siguiente: http://aprenderaprogramar.com/index.php?option=com\_content&view=category&id=38&Itemid=152